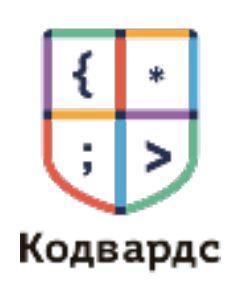

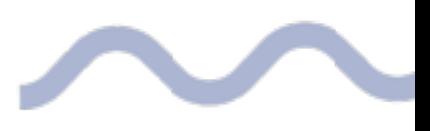

# **ЧАС КОДА**

# **80 минут**

Сценарий урока

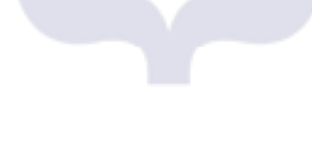

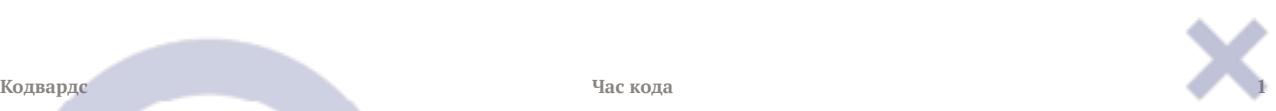

# **1. Час кода**

#### 80 минут

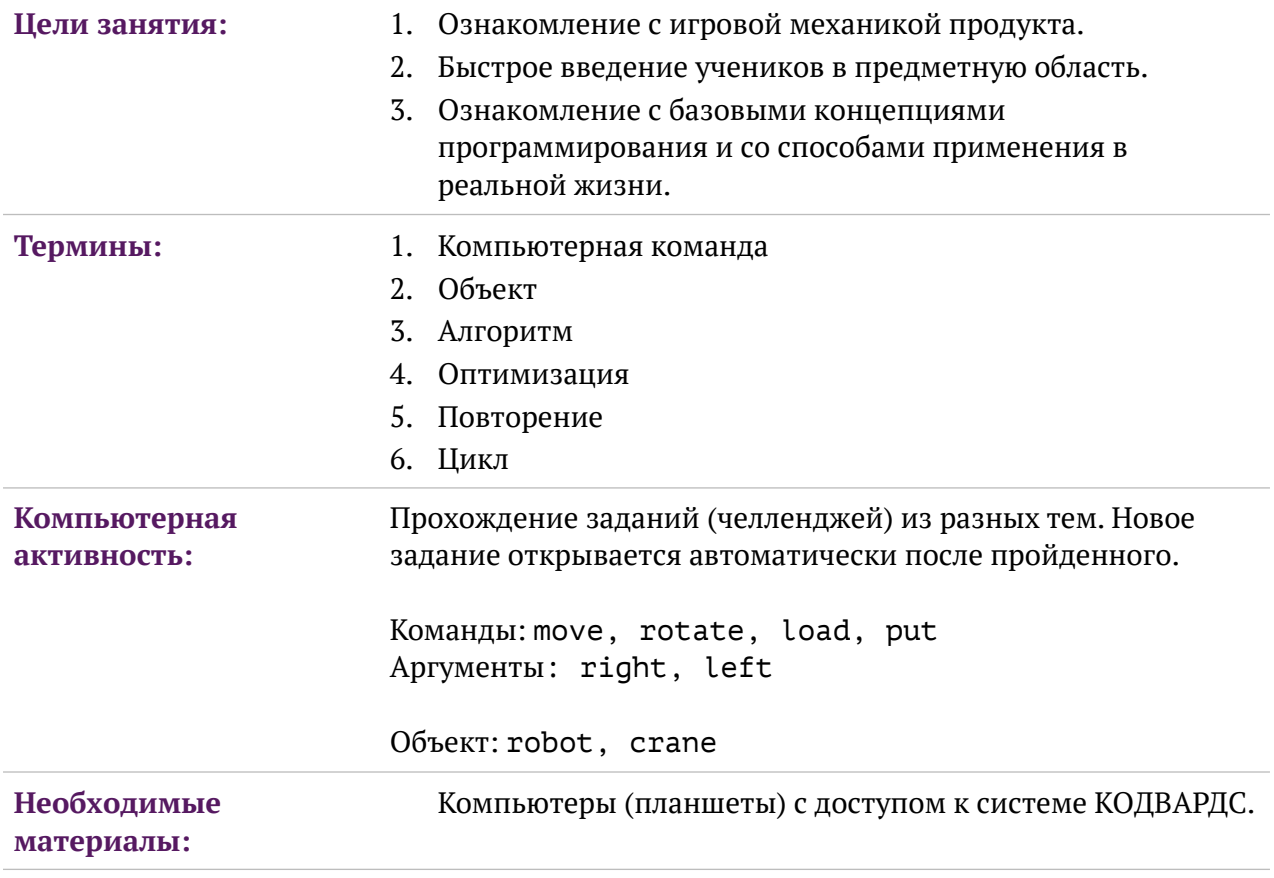

### **Вариант проведения урока 1**

- 1. Введение в сюжет.
- 2. Прохождение учениками заданий + индивидуальное пояснение концепций.

### **Часть 1. Введение**

Ориентировочное время – 5 минут

Вступительный ролик

Повторяем/интерпретируем сюжет: Сегодня у нас важная миссия! Мы отправимся в экспедицию. Нам нужно восстановить информационную систему станции, которая обеспечивают работу всех процессов внутри. И в ходе этого мы поймем, что такое объекты и как ими управлять с помощью компьютерных программ.

#### **Часть 2. Компьютерный практикум**

Ориентировочное время – 70 минут

Выполнение заданий на карте:

В ходе выполнения преподаватель дает индивидуальные пояснения ученикам, если это требуется.

### **Часть 3. Завершение занятия**

Ориентировочное время – 5 минут

*Сегодня мы чинили купол и трубопровод. Нам многое удалось, но много чего осталось сделать. Надеюсь, наша команда спасателей скоро снова соберется для выполнения новой миссии.*

### **Вариант проведения урока 2**

#### **Часть 0. Знакомство – приветствие**

Если занятие предполагается в группе, то знакомимся и представляемся.

### **Часть 1. Введение**

Ориентировочное время – 10 минут

Вступительный ролик

Повторяем/интерпретируем сюжет: Сегодня у нас важная миссия! Мы отправимся в экспедицию. Нам нужно восстановить информационную систему станции, которая обеспечивают работу всех процессов внутри. И в ходе этого мы поймем, что такое объекты и как ими управлять с помощью компьютерных программ.

### **Часть 2. Компьютерный практикум**

Ориентировочное время – 55 минут

Давайте откроем наш пульт управления. И посмотрим, как он выглядит.

Открываем задание №3 Перед тем, как приступить к заданию, объясняем про систему команд.

# *Концепция №1:*

# **КТО + ЧТО + КАК**

Объясняем, что самая простая программа - система команд, а именно КТО + ЧТО (должен сделать) + КАК (сколько шагов, в какую сторону и т.д.)

*\*Варианты игры «Я тебя запрограммирую» – легкая версия.* 

*Вариант 1. Детям предлагается запрограммировать действия преподавателя в формате «КТО + ЧТО + КАК». Преподаватель выполняет команды.* 

*Вариант 2. К доске по одному ученику от группы (в руки табличку с роботом) - группы его программируют (на доске пишем команды НА АНГЛИЙСКОМ).*

Давайте попробуем выполнить задание – выполняем задание  $N^2$ 3 и  $N^24$ 

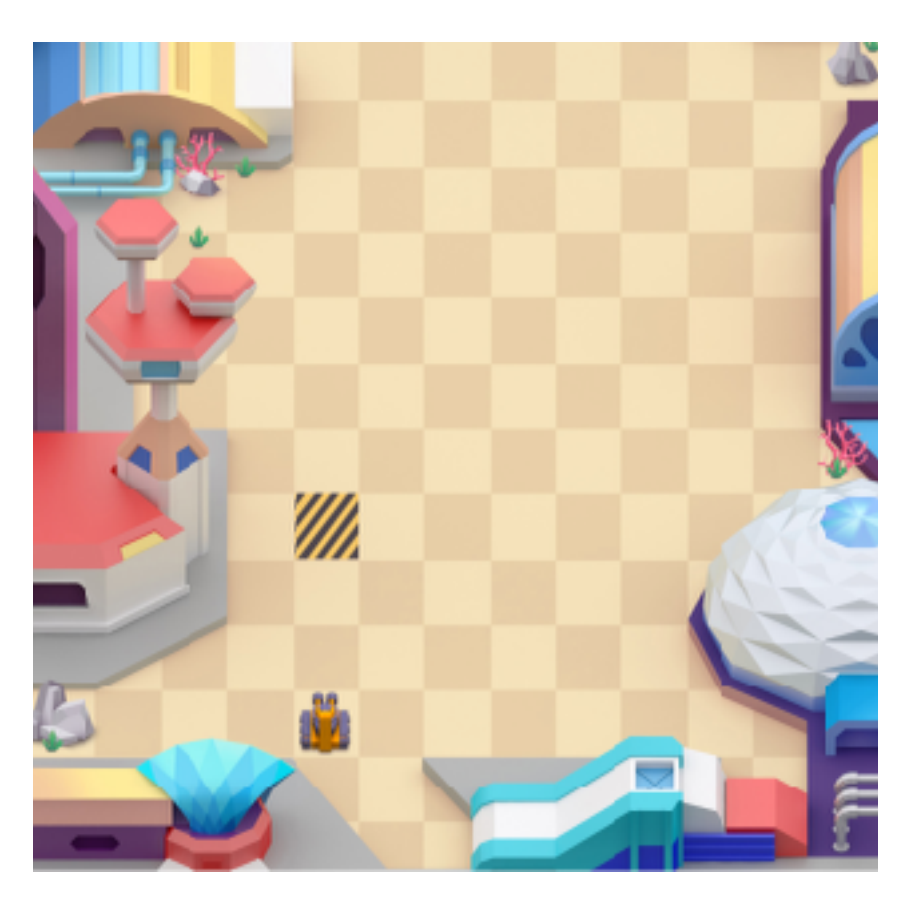

#### **Задание:**

В окне кода ничего не написано. Нужно написать программу самому и выполнить.

#### **Исходного кода нет Финальный код:**

1. robot.move 3

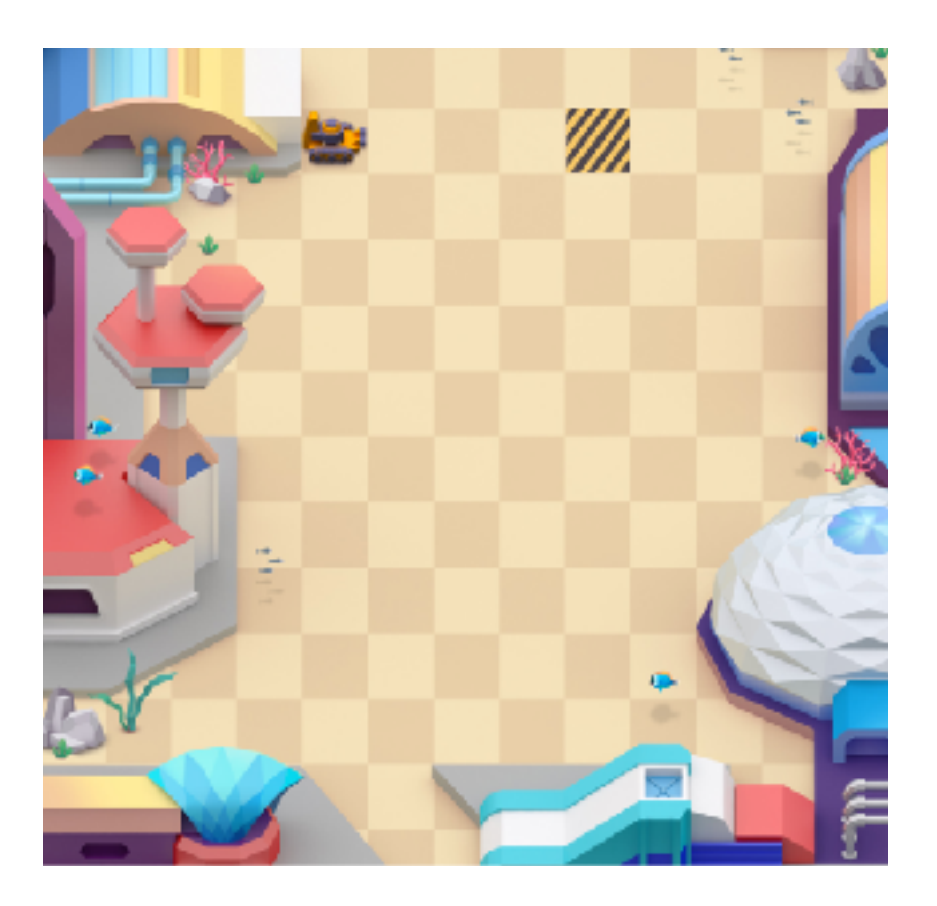

#### **Задание:**

В окне кода ничего не написано. Нужно написать программу самому и выполнить.

#### **Исходного кода нет Финальный код:**

1. robot.move 4

### **Что может пойти не так (Tips&Tricks):**

- Не могу перейти к заданию 4 нужно показать навигатор
- Неправильно отсчитал расстояние привести аналогию с шагами человека и шахматами.

После выполнения заданий преподаватель демонстрирует выполнение 4 задания – выполняет его на экране. При выполнении преподаватель намеренно совершает ошибку в коде. Строка с ошибкой подсвечивается:

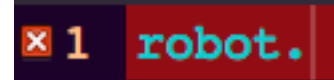

Преподаватель обращает внимание на то, что мы не роботы, и часто их совершаем. В компьютерном мире ошибки — наши друзья, они показывают нам, как исправить написанное, чтобы достигать цели. Демонстрируется, что редактор Кодвардс подсвечивает строку, в которую нужно внести исправление.

Учитель: «Всё просто, когда объект выполняет одну команду. Но механизмы бывают сложнее. Например, стиральная машина у вас дома может стирать шерсть в одном режиме, а джинсы — в другом. Микроволновка может подогревать еду, а может её размораживать и так далее»

#### **Если механизм может делать несколько команд, в каком из «блоков» команды может быть больше одного варианта: в «кто», «что» или «как»?**

*Большинство детей скорее всего ответят правильно — в «что», нужно похвалить детей и обратить внимание, что теперь у нас есть в этом правиле 2 «изменчивые зоны» — «как» (мы видели в прошлых примерах, что количество шагов разное) и «что»(если робот может*

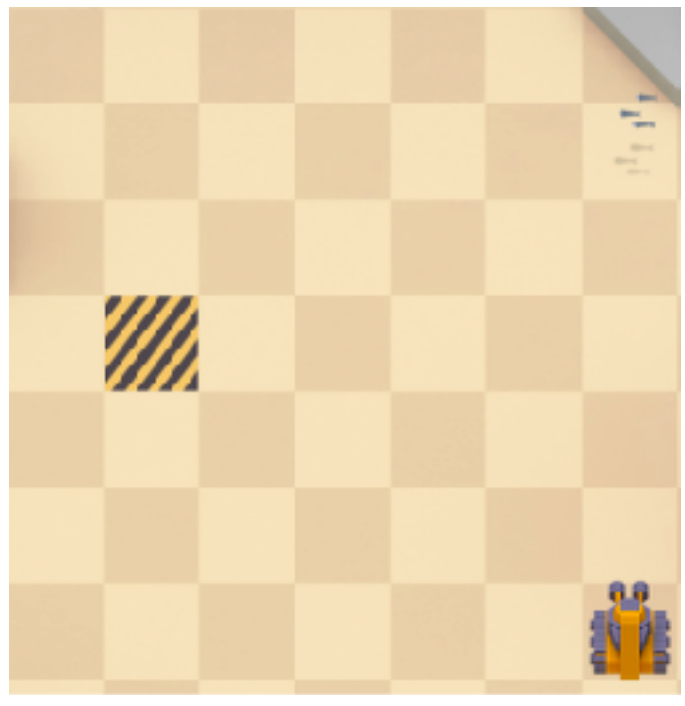

*понимать разные команды).* 

Открываем задание №8 Сколько всего действий должен совершить робот, чтобы реализовать задачу?

Робот должен выполнить 3 действия из 2х команд последовательно. До этого роботу, чтобы дойти до цели, нужна была всего одна команда.

Когда мы записываем последовательно несколько команд, которые ведут механизм к цели, результат нашей записи называется *алгоритм* последовательность команд, выполняющихся одна за другой.

У нас новая команда – rotate – поворот.

rotate [ротейт]– поворот. За этой командой обязательно следует направление – повернуть куда? Налево или направо. Таким образом полная команда имеет вид:

robot.rotate left [лэфт] robot.rotate right [райт]

Чтобы понять, куда направить робота: направо или налево, что нужно сделать? Понять где у робота голова, мысленно встать на его место и определить, куда поворачиваться.

Обратим внимание детей на то, что мы должны сначала вообразить движение робота к цели, разбить этот набор действий на несколько последовательных команд, известных роботу, а потом записать эти шаги на нашем языке.

Учитель: «Этим и занимаются программисты — придумывают для роботов такие алгоритмы (последовательный набор команд), которые заставят роботов делать то, что задумал программист»

Выполняем задания №8 и №9

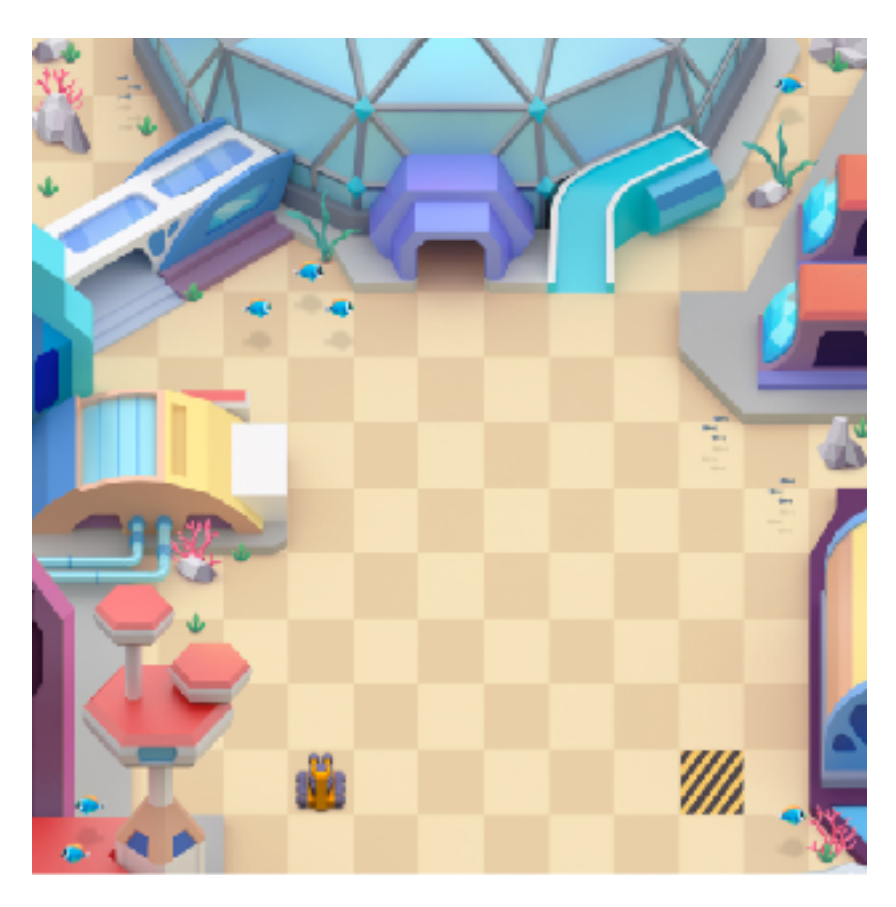

#### **Задание:**

Нужно доехать до выделенной клетки. Код нужно написать самому.

- 1. robot.rotate right
- 2. robot.move 6

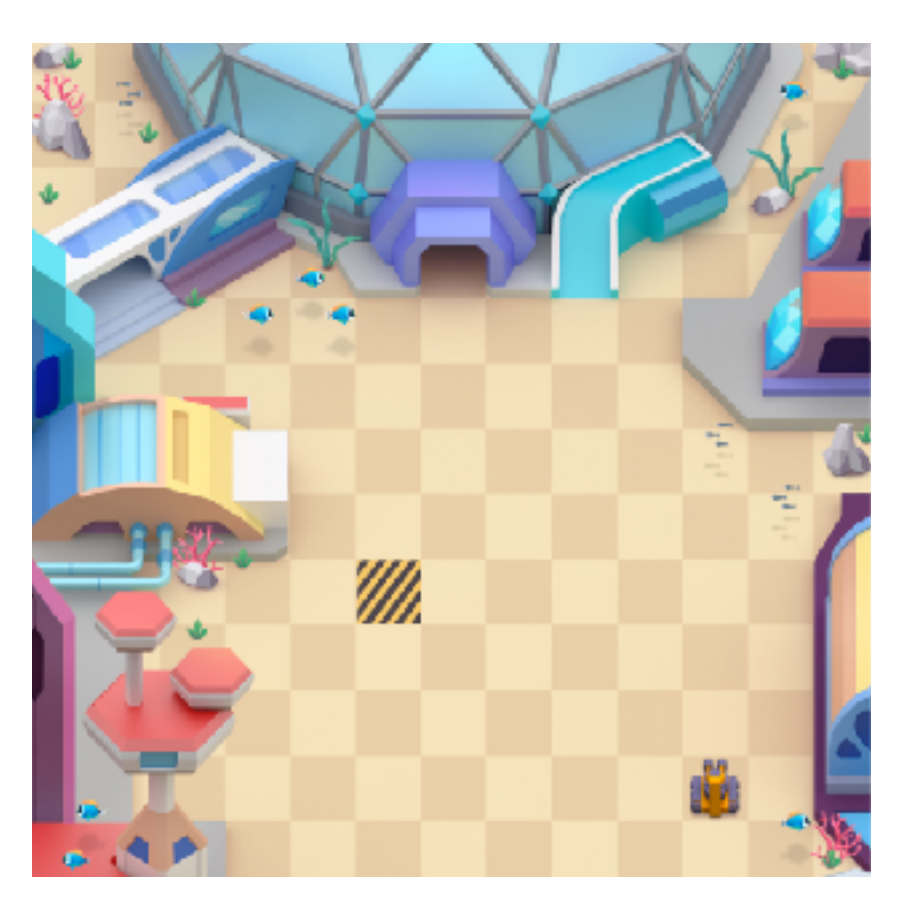

#### **Задание:**

В окне кода ничего не написано. Нужно написать программу самому и выполнить.

- 1. robot.move 3
- 2. robot.rotate left
- 3. robot.move 5

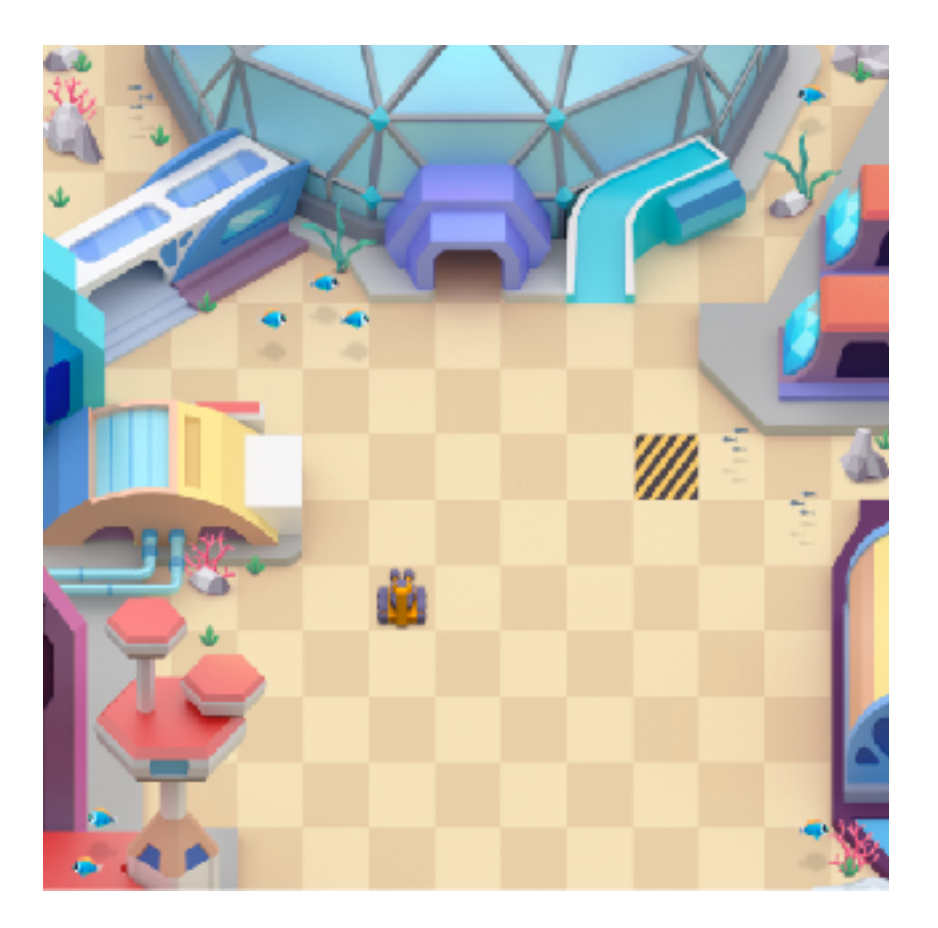

#### **Задание:**

В окне кода ничего не написано. Нужно написать программу самому и выполнить.

- 1. robot.move 2
- 2. robot.rotate right
- 3. robot.move 4

Учитель формулирует еще раз те вопросы, на которые должен ответить ученик для успешного результата:

- Сколько действий должен сделать робот?
- Какие команды отвечают за каждое действие?
- Что дополнительно нужно указать для каждой команды, чтобы робот выполнил задуманное?

#### **Что может пойти не так (Tips&Tricks)**

- Ученик написал что-то не то (например, при двойном нажатии по иконке объекты и методы дублируются), не знает, как удалить написанное — демонстрация работы backspace с выделением области и без.
- Ученик написал другой алгоритм, и он тоже работает, но не так/ученик получил меньше трех звезд — скорее всего написано с бОльшим количеством действий. Нужно сказать, что все хорошо, разберем этот кейс дальше.
- Ученик пытается запускать программу последовательно, пишет по одному шагу и запускает, Кодвардс выдает «Попробуй ещё раз» — нужно объяснить, что стоит изначально придумать весь маршрут, записать, а потом запустить. Именно ради такого навыка ребенок учится здесь и сейчас.

Открываем задание №11

#### **В этом задании нам предлагается выполнить уже написанный кем-то код. Давайте попробуем и ответим на такие вопросы:**

- Достигает ли робот поставленной цели? да
- Сколько клеток проходит робот? 5
- Сколько команд в алгоритме? 5
- Можно ли переписать программу так, чтобы было меньше строчек или он роботу нужно проехать меньшее количество клеток? - да

Чтобы наши роботы были эффективными, нам нужно придумывать для них самые *оптимальные* программы, которые будут беречь время и другие ресурсы.

А теперь выполним задания №11 и №12

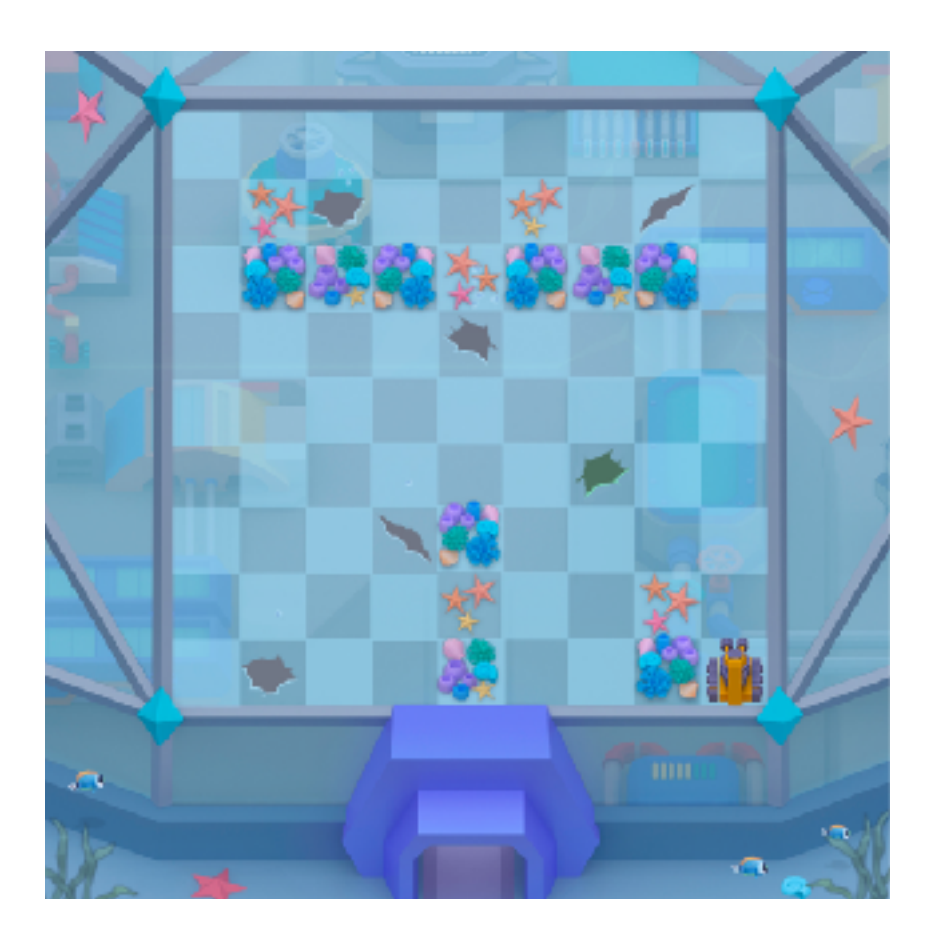

#### **Задание**:

Код уже написан, нужно только выполнить программу нажав кнопку "Запустить". Вспоминаем пройденное на 1-2 уроке и показываем, чтобы заделать трещину нужно наехать на неё роботом. Трещина которую необходимо заделать на этом уроке подсвечивается.

#### **Исходный код:**

- 4. robot.move 2
- 5. robot.rotate left
- 6. robot.move 2
- 7. robot.rotate right
- 8. robot.move 1

#### **Финальный код:**

- 1. robot.move 2
- 2. robot.rotate left
- 3. robot.move 2
- 4. robot.rotate right
- 5. robot.move 1

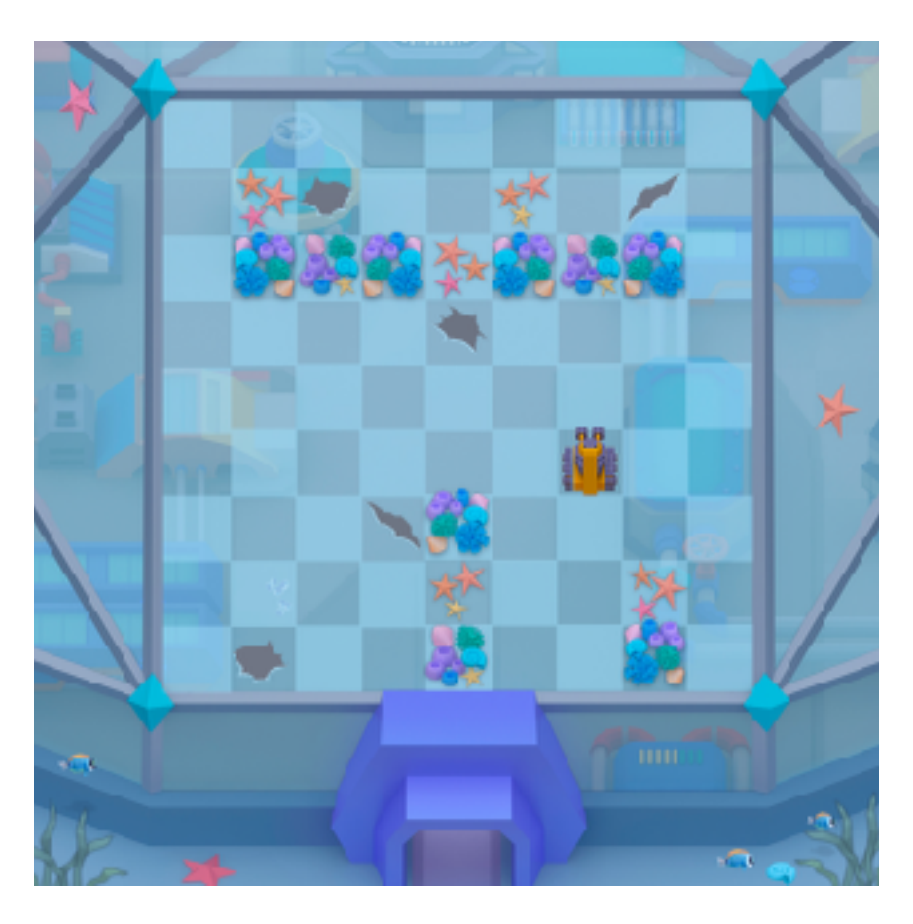

#### **Задание:**

Код написан не полностью, нужно дописать его и выполнить программу. Трещина, которую необходимо заделать на этом уроке, подсвечивается.

#### **Исходный код:**

- 1. \_\_\_\_\_\_\_\_\_\_\_\_
- 2. robot.move 3
- $3.$
- 4. robot.move 1

#### **Финальный код:**

- 1. robot.rotate left
- 2. robot.move 3
- 3. robot.rotate left<br>4. robot.move 1
- 4. robot.move 1

#### **Что может пойти не так (Tips&Tricks):**

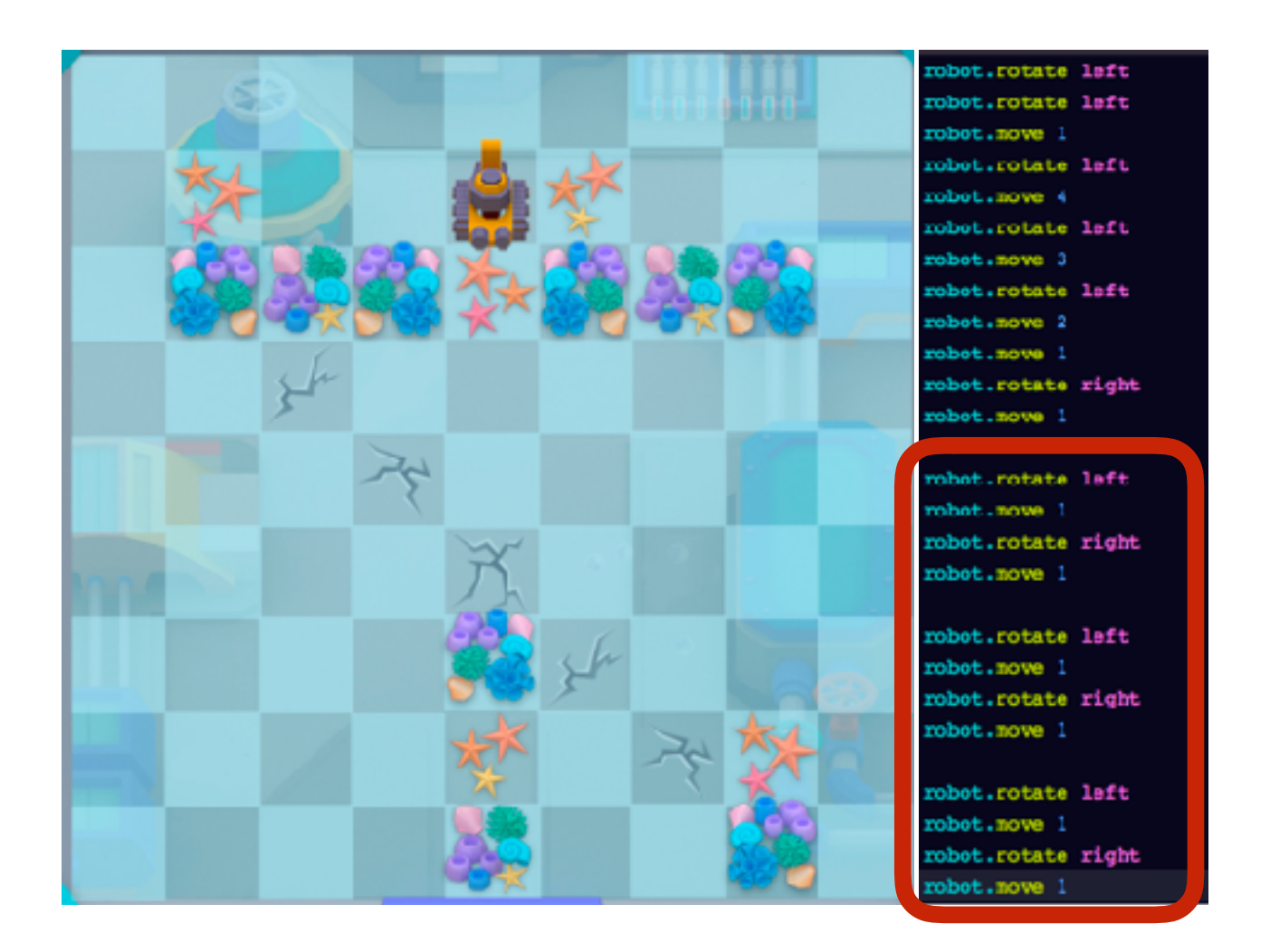

- Ученики могут составлять не самый оптимальный алгоритм. Нужно вместе отслеживать это – при необходимости проговаривать программу с учениками.
- Нужно точно сформулировать значения «load» и «put» отдельно, эти методы использовались до этого всего в одном задании.

Мы добрались до трубопровода, который тоже требует восстановления. И теперь в бой.

Что здесь нового:

- 1. Этот робот может выполнять много команд. Новые команды: load загружает/ берет трубу, put — кладет трубу.
- 2. У этой задачи несколько решений кран же может ходить несколькими путями. Нужно найти самое оптимальное.

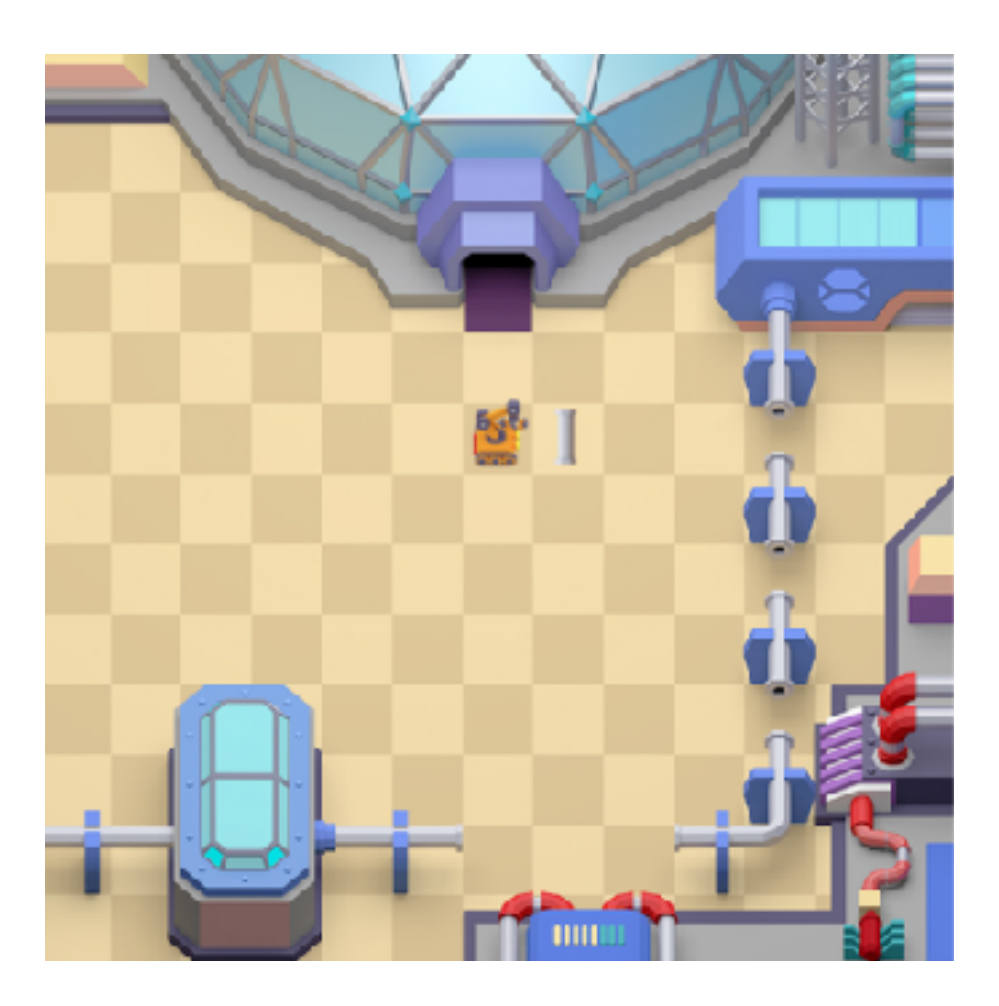

#### **Задание:**

Крану нужно взять часть трубы и поставить её в ближайший разрыв трубопровода. Код нужно написать самому.

- 1. crane.load
- 2. crane.move 3
- 3. crane.put

#### **Дополнительное задание №6**

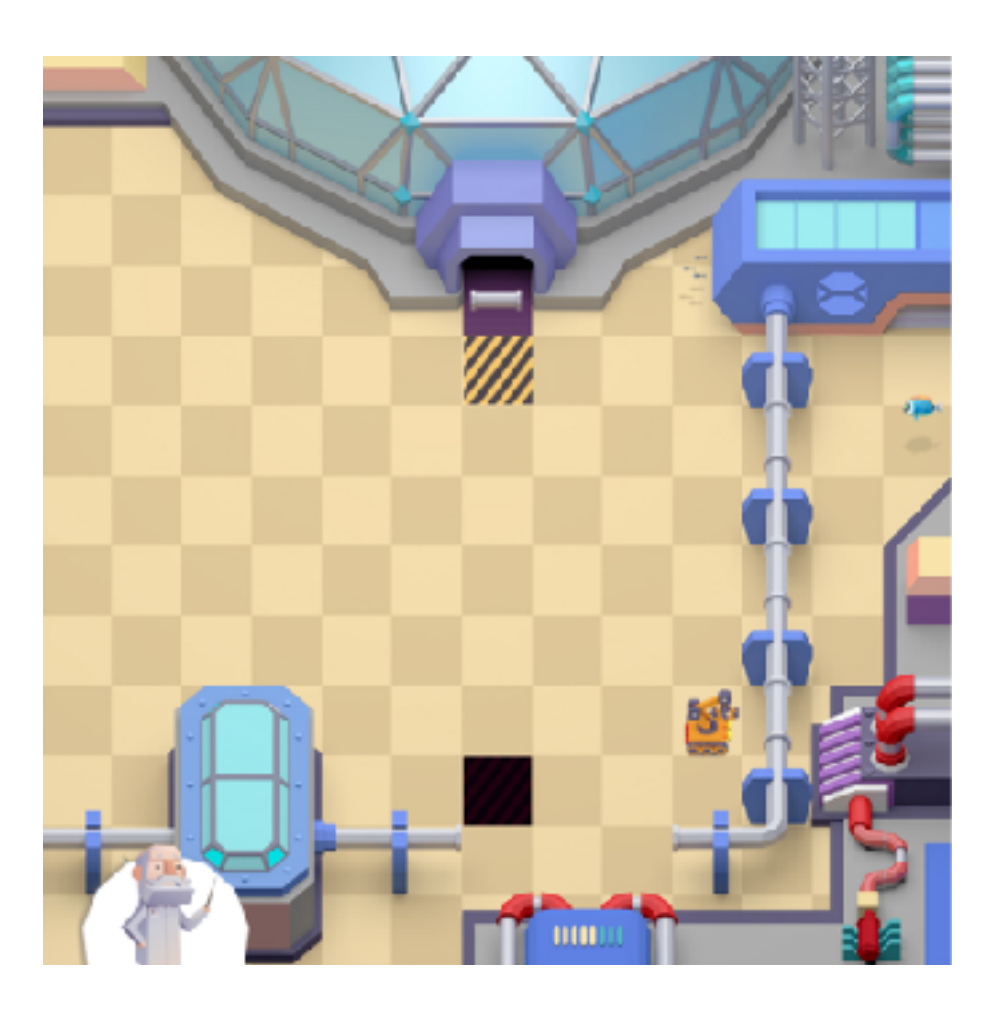

Задание для учеников, которые быстрей осваивают материал. Остальным можно дать, как «Домашнее задание».

#### **Задание:**

Необходимо взять часть трубы и установить её в указанный разрыв трубопровода. Чтобы установить трубу, нужно взять часть трубы и подвести кран на чекпойнт, который подсвечивается. Код нужно написать самому.

- 1. crane.rotate right
- 2. crane.rotate right
- 
- 3. crane.move 3 crane.rotate right
- 5. crane.move 5
- 6. crane.load
- 7. crane.rotate right
- 8. crane.rotate right
- 9. crane.move 6
- 10. crane.put

#### **А замечали ли вы вокруг себя вещи, которые становятся классными из-за повторения?**

Давайте вспомним, что это? Какие события происходят периодически?

Примеры: времена года, каникулы. А давайте вспомним одну известную песню.

*Жил-был у бабушки серенький козлик, Жил-был у бабушки серенький козлик, Вот как, вот как, серенький козлик, Вот как, вот как, серенький козлик.* 

*Бабушка козлика очень любила, Бабушка козлика очень любила, Вот как, вот как, очень любила, Вот как, вот как, очень любила.* 

*Вздумалось козлику в лес погуляти, Вздумалось козлику в лес погуляти, Вот как, вот как, в лес погуляти, Вот как, вот как, в лес погуляти.* 

*Напали на козлика серые волки, Напали на козлика серые волки, Вот как, вот, как серые волки, Вот как, вот, как серые волки.* 

*Остались от козлика рожки да ножки, Остались от козлика рожки да ножки, Вот как, вот как, рожки да ножки, Вот как, вот как, рожки да ножки.*

А теперь давайте выделим в тексте повторяющиеся строчки. Прям в тексте выделяем строчки.

Так вот можно не записывать одинаковые строчки каждый раз, а заменить на конструкцию «Повторить … раз»

Давайте вспомним задание, которое мы уже выполнили: (на экран выводится слайд с картинкой)

На самом деле было скучно писать эту часть (которая выделена красным)? Она одинаковая и повторяется 3 раза. Здорово, если бы был инструмент повторить трижды одно и то же?

Такой инструмент есть, называется он *цикл*. Чтобы понять как он работает, играем в игру. Учитель становится объектом, ему нужно пройти квадрат, повторив 2 команды 4 раза.

#### **С учениками обсуждается, что программа такая:**

*учитель.шагнуть 4 учитель.поворот направо*

#### **Она должна произойти 4 раза**

Запускаем программу:

*Учитель: «Цикл включен. Сколько раз исполнить?» Ученики: 4 Учитель: «Что мне сделать?» Ученики: шагнуть 4 шага Учитель: «Что еще?» Ученики: «Повернуть направо»* 

Учитель проходит квадрат.

Открываем задание № 46.

Сначала прост о посмотрим, как выглядит код с конструкцией цикла, и как робот её выполняет. А потом попробуем сами написать такой код.

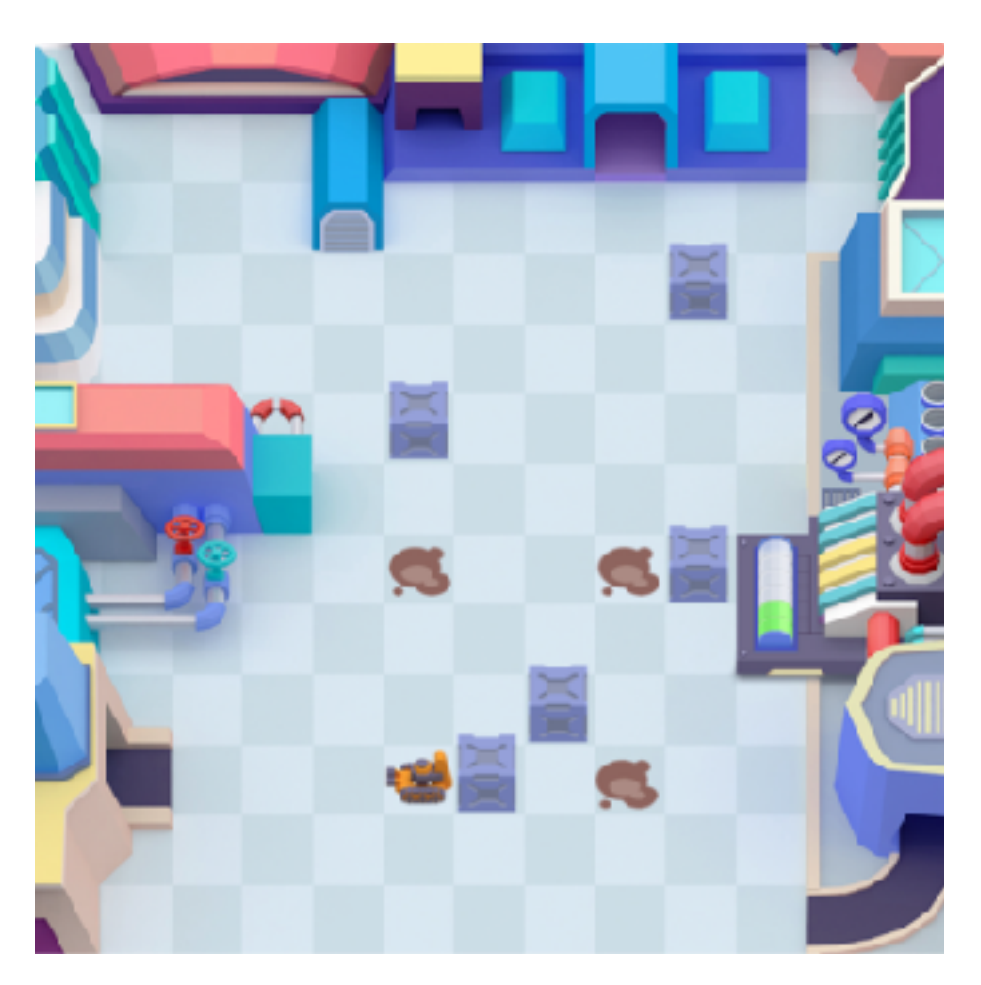

#### **Задание:**

Вы уже обращали внимание, что робот совершает повторяющиеся действия. Чтобы не писать множество одинаковых команд, можно использовать цикл. Посмотрите, как это работает. Код уже написан, нужно только нажать на кнопку «Запустить».

#### **Исходный код:**

- 1.  $loop$  3<br>2.  $rob$
- 2. robot.rotate right<br>3. robot.move 3
- 3. robot.move 3
- 4. end

#### **Финальный код:**

- 1. loop 3
- 2. robot.rotate right
- 3. robot.move 3
- 4. end

Обратим внимание, что «end» не срабатывает, пока цикл не выполнился указанное в «loop» количество раз. После этого программа выполняет последнюю команду.

Нужно объяснить принцип табуляции – чтобы программа отделяла повторяющиеся команды от запуска и окончания цикла, нужно как будто «положить эти команды внутрь» цикла.

Давайте попробуем написать программу сами.

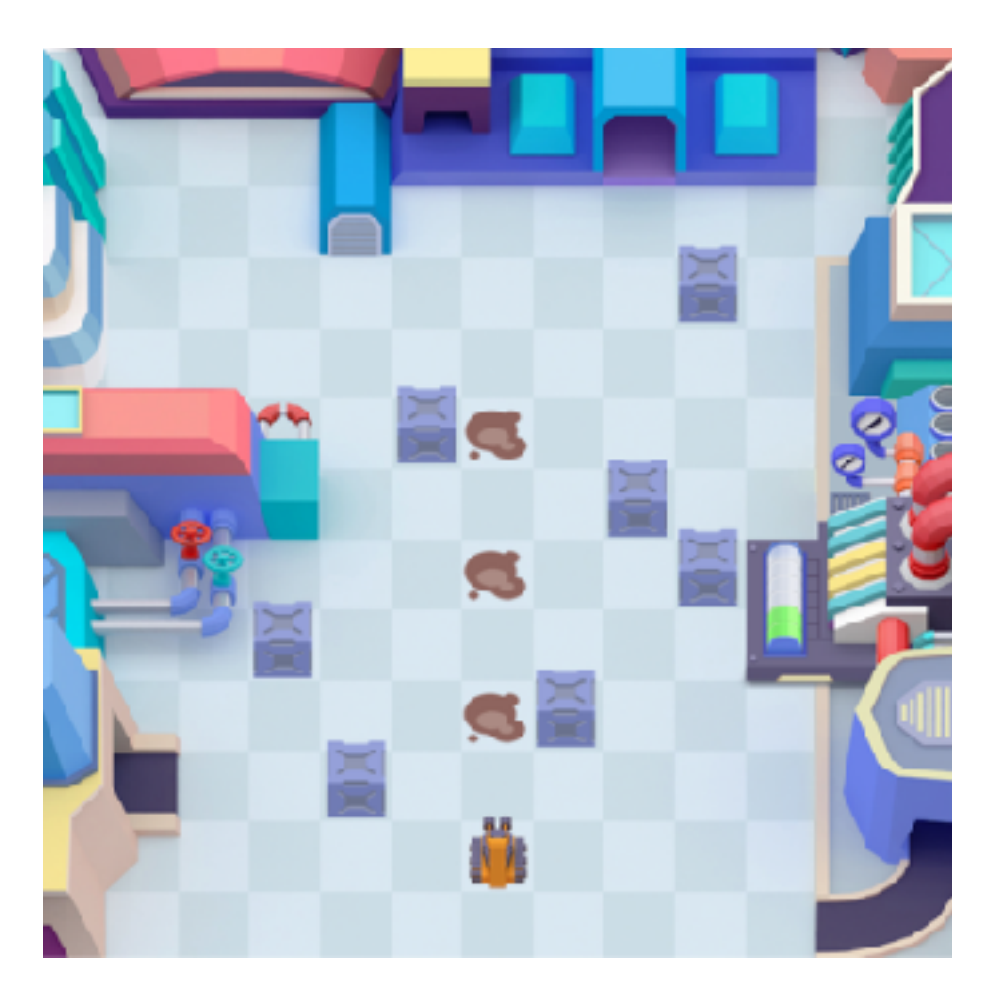

#### **Задание:**

Нужно убрать все масляные пятна. Попробуй написать программу, используя цикл.

- 
- 1. loop 3 2. robot.move 2
- 3. end

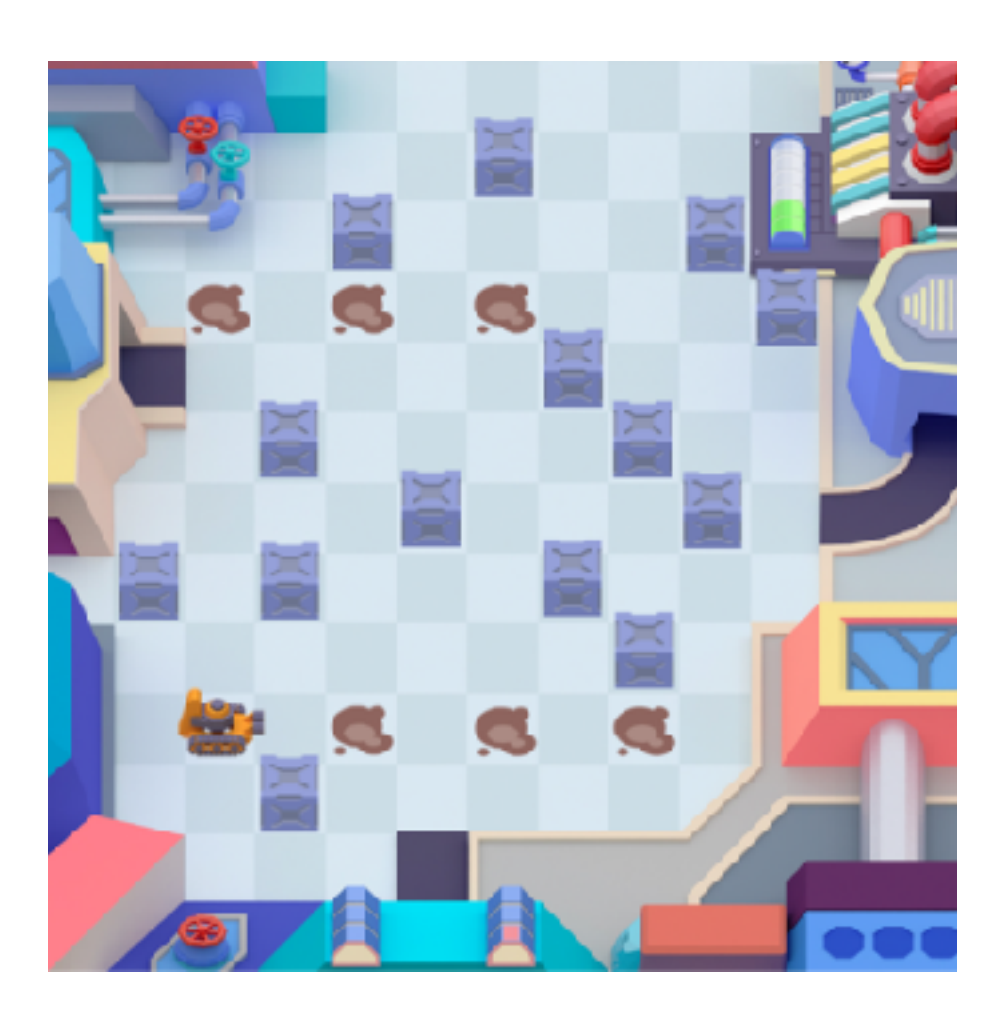

#### **Задание:**

Нужно убрать все масляные пятна. Код придется написать самому.

- 1. loop 3
- 2. robot.rotate left
- 3. robot.move 6
- 4. robot.rotate right
- 5. robot.rotate right
- 6. robot.move 6<br>7. robot.rotate
- 7. robot.rotate left
- 8. robot.move 2
- 9. end

### **Часть 3. Завершение занятия**

Ориентировочное время – 15 минут

#### **Давайте зафиксируем, что мы сегодня узнали:**

- Механизмы и роботы управляются при помощи команд, которые обычно выглядят таким образом:  $KTO + TTO + KAK$
- Некоторые механизмы могут выполнять только одну команду, но большинство несколько.
- Последовательная запись набора команд для достижения цели называется **алгоритм.**
- Алгоритм бывает **оптимальным** и **не оптимальным**. Не оптимальный алгоритм требует больше ресурсов на выполнение, а значит мы должны стремиться придумывать оптимальные алгоритмы и экономить.
- В программировании существует специальная конструкция цикл, которая позволяет повторять команды определенное количество раз.

*Сегодня мы чинили купол и трубопровод. Нам многое удалось, но много чего осталось сделать. Надеюсь, наша команда спасателей скоро снова соберется для выполнения новой миссии.*